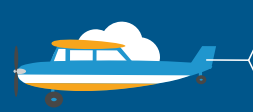

### CONTACT US

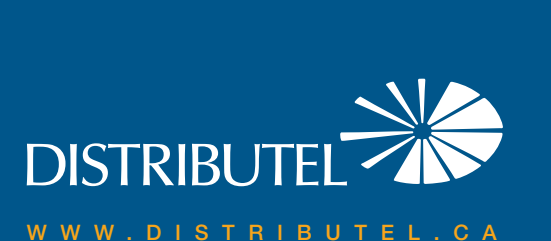

# **High Speed Cable Internet**

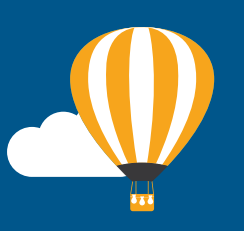

#### We are here to help, feel free to contact us<br>with questions or to provide feedback.<br>With questions or to provide feedback. with questions or to provide feedback.

For additional information, please visit the FAQ section of our website at www.distributel.ca. To provide feedback, please submit a customer review via our website or our Facebook page. For other questions, please call our Customer Experience team at 1-877-810-2877. You can also receive Technical Support at the same number, or send an email to technical.support@distributel.ca.

170127\_DCL\_Hitron\_en.1

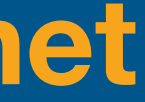

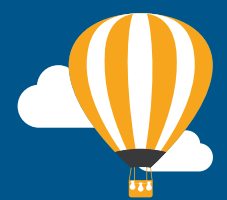

## **DISTRIBUTEL**

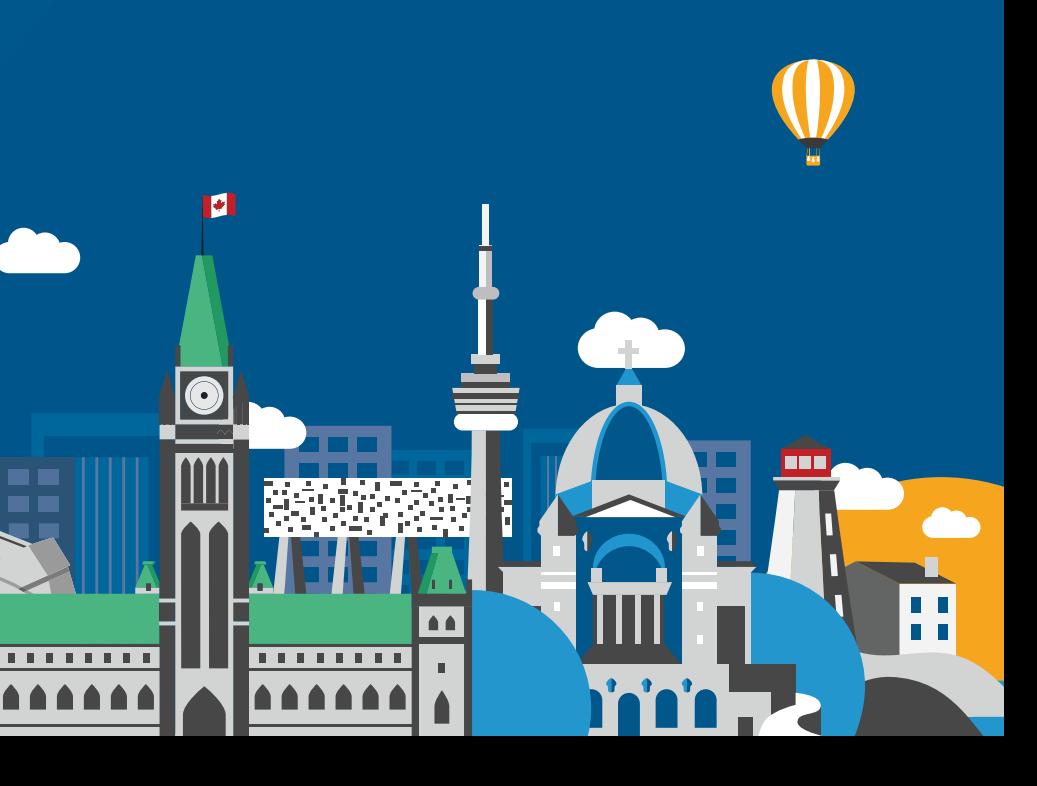

STEP 3

**CONGRATULATIONS! YOUR SETUP IS NOW COMPLETE.**

Ethernet Cable

STEP 1 Connect the coaxial cable emerging from your cable outlet to the CABLE port located on the back of the modem.

### Thank You for choosing Distributel

In order to ensure the smooth setup of your Distributel High Speed Cable Internet service, please follow the easy steps laid out in this guide.

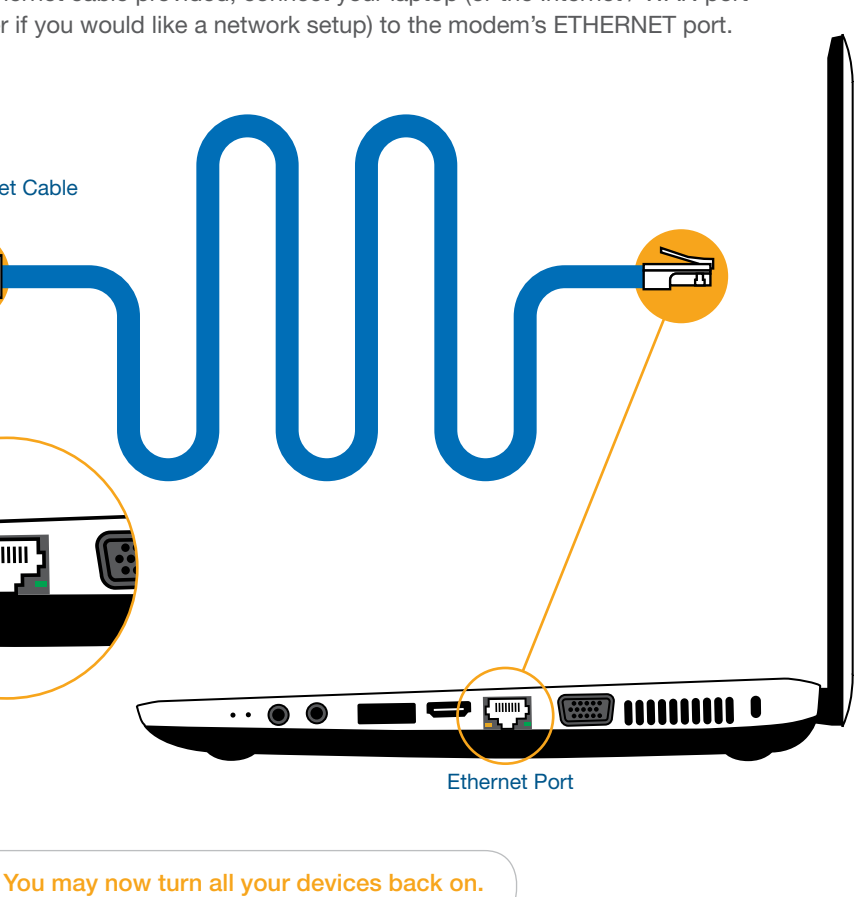

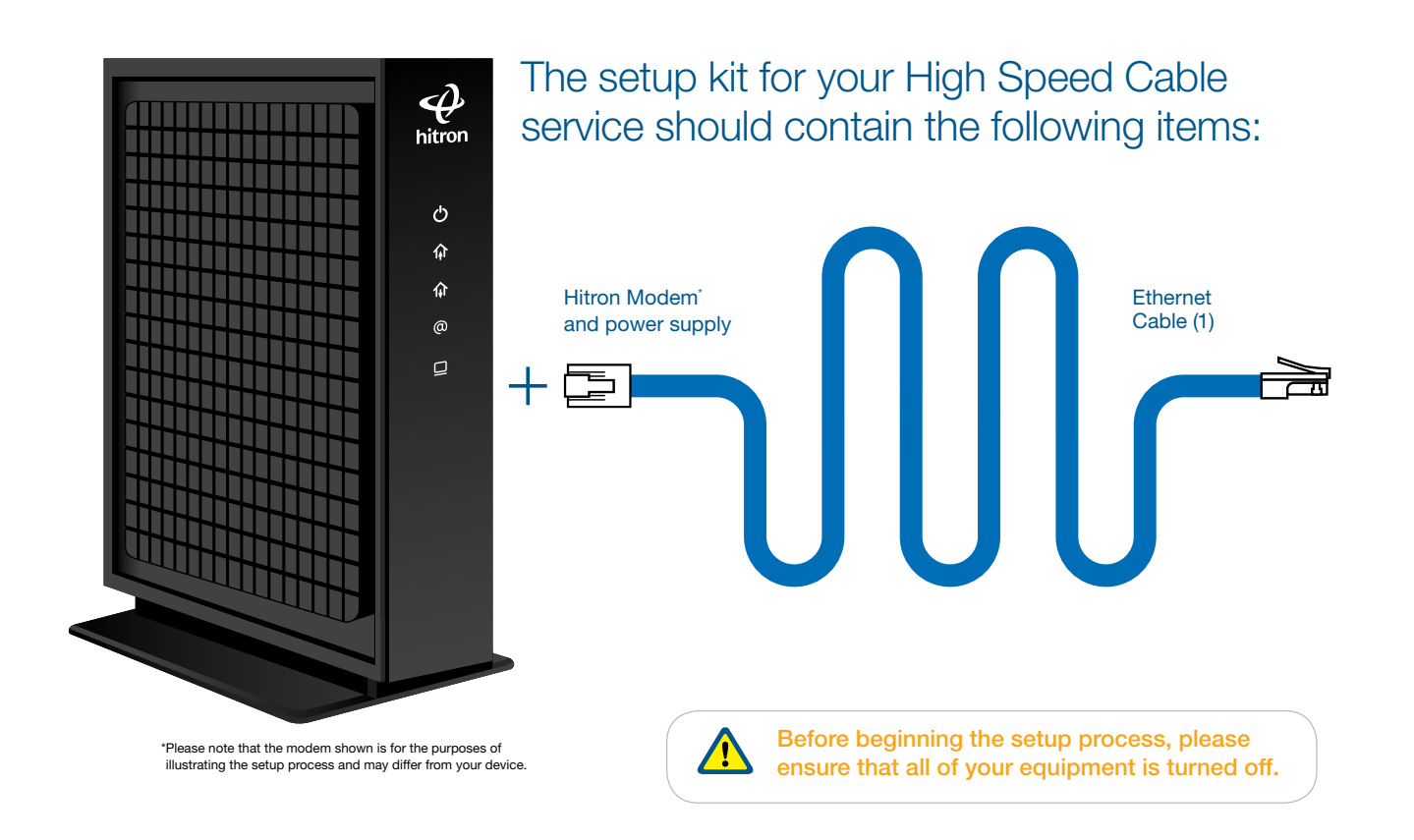

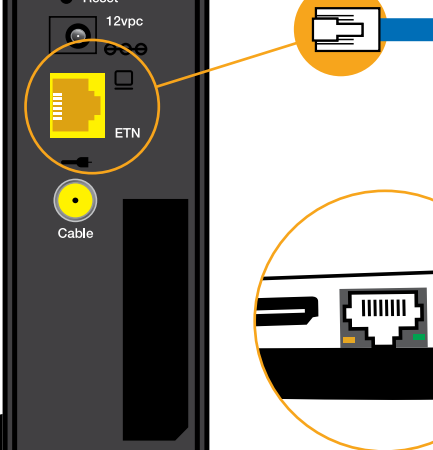

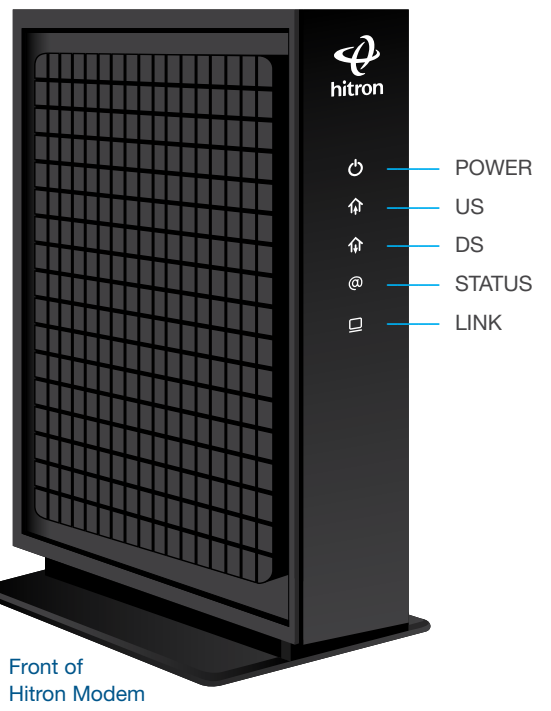

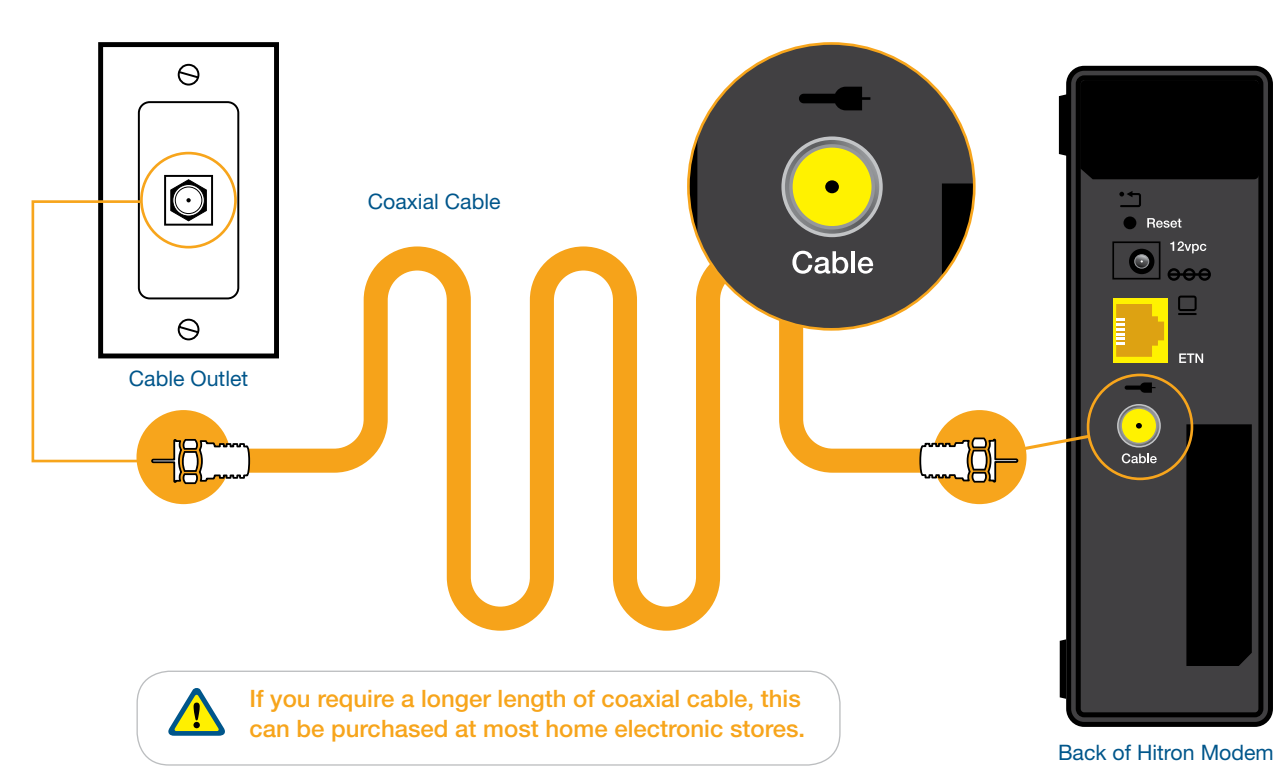

Please wait for the modem to boot-up. The modem must have solid POWER, US, DS and the STATUS green or blue lights displayed. The LINK light should be either solid or flashing. If the lights do not behave as described, repeat steps 1 and 2.

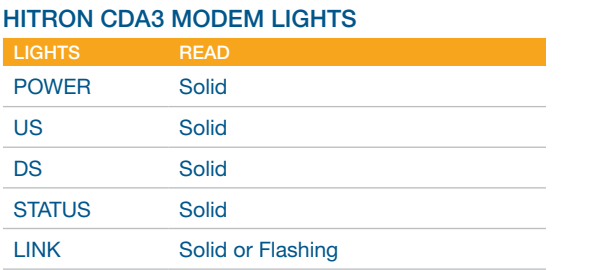

穴

STEP 2 Using the Ethernet cable provided, connect your laptop (or the Internet / WAN port of your router if you would like a network setup) to the modem's ETHERNET port.

Back of Hitron Modem

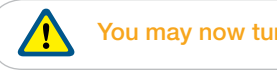